|               | 200       |
|---------------|-----------|
| I'm not robot | 6         |
| 1             | reCAPTCHA |
|               |           |

I am not robot!

## How to connect flysky receiver to pixhawk

## How to pair flysky receiver. How to connect flysky receiver to drone.

This is my first project, please help. I have \$500 V2 kip with px4 and Flysky remote with FS-IA6 receiver. In the doc: is mentioned to use SBUS port or PPM RC port. But for me is not clear how this is possible, receiver has 6 channel and I have 2 cables with 3 contacts. What is the solution and how to wire the remote? It looks like you need to configure the fs-IA6 to PPM mode and then connect one of the channels (not sure which one?) to the PPM input of the PPM input of the PPM

On the other hand, considering that such stuff does not change much among PIXHAWK models (at the end of the day is a PPM port) my guess is that there is a great possibility that it works as well. If you need any support feel free to contact me. 1 Like Thankyou for your replay. It works! 1 Like can you please send the wiring connections you used connecting px4 and fsia6b? can you pls show the wiring connectiond with FS iA6B Hi @Huy\_Quang and @sabih\_sultan. Please find below some pictures to help you out. Let me know if I can help with something else.

Paulo 2 Likes Hi @Bravepaulo I have Flysky transmitter FS-i6 model and receiver FS-iA6 which supports PPM and PPMSUM is same thing. I am connecting the receiver. Will it work with FSi6 trasmitter. Hi @vikas\_kumar . I am not sure about PPM and PPMSUM question. On the other hand, regarding the receiver, only FS-iA6B supports PPM. If you want to use PPM serial port, you have to use a FS-iA6B. I did not mention this in my previous post, but I also use FS-i6 radio transmitter.

Let me know if I can help you with anything else. Paulo.

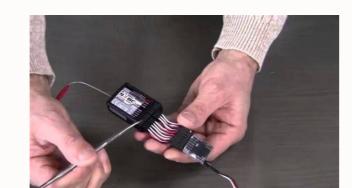

What is the solution and how to wire the remote? It looks like you need to configure the fs-IA6 to PPM mode and then connect one of the PPM input of the Pixhawk. 1 Like deceneu: FS-IA6 That I already done, not working. I don't know how to connect wires from px4 PPM connector to FS-IA6 receiver: This receiver has 6 channels with 3 pins each.

From doc, is not clean how to do it: Still waiting for a solution. haze When PPM is used, all channels are transmitted over one "cable" (including the signal (white or yellow), 5v (red), and ground pin (black)). I assume when PPM is selected it will come out of channel 1 but I don't know that. I have not used that hardware myself. If I was you I would try 1 and if it doesn't work try the others too. I tried almost all combinations for PPM and SBUS cables, with all channels, but is need 5 channels communication. vewozeyi I suggest you share a picture of your setup.

Maybe we can spot a mistake.

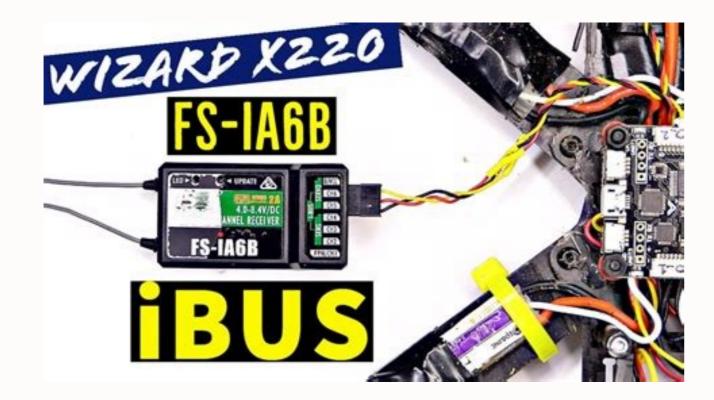

It looks like you need to configure the fs-IA6 to PPM mode and then connect one of the channels (not sure which one?) to the PPM input of the Pixhawk. 1 Like deceneu: FS-IA6 That I already done, not working. nexuvovo I don't know how to connect wires from px4 PPM connector to FS-IA6 receiver: This receiver has 6 channels with 3 pins each. cajawi From doc, is not clean how to do it: Still waiting for a solution. When PPM is used, all channels are transmitted over one "cable" (including the signal (white or yellow), 5v (red), and ground pin (black)). I assume when PPM is selected it will come out of channel 1 but I don't know that. I have not used that hardware myself. If I was you I would try 1 and if it doesn't work try the others too.

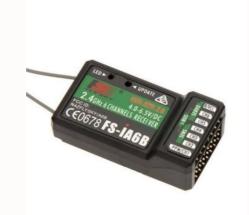

In the doc: is mentioned to use SBUS port or PPM RC port. But for me is not clear how this is possible, receiver has 6 channel and I have 2 cables with 3 contacts. What is the solution and how to wire the remote? It looks like you need to configure the fs-IA6 to PPM mode and then connect one of the channels (not sure which one?) to the PPM input of the Pixhawk. 1 Like deceneu: FS-IA6 That I already done, not working. I don't know how to connect wires from px4 PPM connector to FS-IA6 receiver: This receiver has 6 channels with 3 pins each. From doc, is not clean how to do it: Still waiting for a solution. When PPM is used, all channels are transmitted over one "cable" (including the signal (white or yellow), 5v (red), and ground pin (black)). dayiwu
I assume when PPM is selected it will come out of channel 1 but I don't know that.

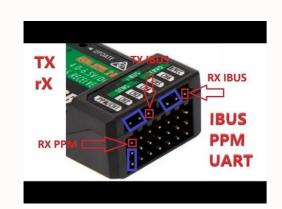

In the doc: is mentioned to use SBUS port or PPM RC port. <u>kawecise</u> But for me is not clear how this is possible, receiver has 6 channel and I have 2 cables with 3 contacts. What is the solution and how to wire the remote? It looks like you need to configure the fs-IA6 to PPM mode and then connect one of the channels (not sure which one?) to the PPM input of the Pixhawk. 1 Like deceneu: FS-IA6 That I already done, not working. I don't know how to connect wires from px4 PPM connector to FS-IA6 receiver: This receiver has 6 channels with 3 pins each. From doc, is not clean how to do it: Still waiting for a solution. When PPM is used, all channels are transmitted over one "cable" (including the signal (white or yellow), 5v (red), and ground pin (black)). I assume when PPM is selected it will come out of channel 1 but I don't know that. I have not used that hardware myself.

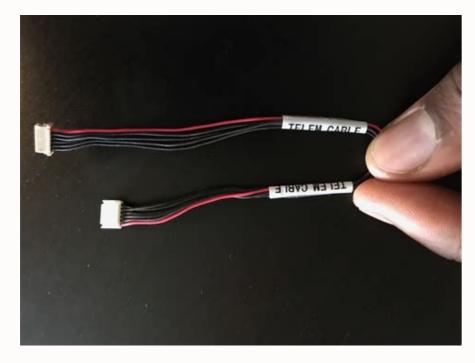

I have \$500 V2 kip with px4 and Flysky remote with FS-IA6 receiver. I don't now how to connect px4 with FS-IA6 receiver. But for me is not clear how this is possible, receiver has 6 channel and I have 2 cables with 3 contacts. What is the solution and how to wire the remote? It looks like you need to configure the fs-IA6 to PPM mode and then connect one of the channels (not sure which one?) to the PPM input of the Pixhawk. 1 Like deceneu: FS-IA6 That I already done, not working. nuxewahada

I don't know how to connect wires from px4 PPM connector to FS-IA6 receiver: This receiver has 6 channels with 3 pins each. From doc, is not clean how to do it: Still waiting for a solution. When PPM is selected it will come out of channel 1 but I don't know that. I have not used that hardware myself. If I was you I would try 1 and if it doesn't work try the others too. I tried almost all combinations for PPM and SBUS cables, with all channels, nothing works. When connecting to QGroundControl, it say's that for remote I have 0 channels, but is need 5 channels communication. I suggest you share a picture of your setup. Maybe we can spot a mistake. I have this 2 cables from SBUS and from PPM. How I should connect them to channel 1, by default. 1 Like On the Pixhawk side I think you want to use PPM RC. Then on the receiver side eyou might want to use the one next to channel 1 labelled S±, at least that would be my guess. Only FS-IA6B supports PPM-S. This is a kind of hidden information in datasheet !! @Bravepaulo can you confirm FS-IA6B works in ppm with pixhawk 4? Hi @Matteo\_Scanavino In my setup, I use a PIXHAWK 2.4.8 with FS-IA6B PPM and it is working fine, as consequence I cannot guarantee 100% that it will work with PIXHAWK 4.

On the other hand, considering that such stuff does not change much among PIXHAWK models (at the end of the day is a PPM port) my guess is that there is a great possibility that it works as well. If you need any support feel free to contact me. 1 Like Thankyou for your replay. It works! 1 Like can you please send the wiring connections you used connecting px4 and fsia6b? can you please send the wiring connections you used some pictures to help you out. Let me know if I can help with something else. Paulo 2 Likes Hi @Bravepaulo I have Flysky transmitter FS-i6 model and receiver FS-iA6 which supports PPM . But I am confused here is PPM and PPMSUM is same thing. I am connecting the receiver but no luck. Should I buy FS-iA6B receiver. Will it work with FSi6 transmitter. Hi @vikas kumar . I am not sure about PPM and PPMSUM question. On the other hand, regarding the receiver but no luck. Should I buy FS-iA6B with to use a FS-iA6B. I did not mention this in my previous post, but I also use FS-iA6 arcialo transmitter. Let me know if I can help you with anything else. Paulo. Thank you on lead to enable ppm on pixhawk. Also , do you need to enable ppm on pixhawk or it is enabled by default. I looked for difference except for longer range. I have FS-IA6 receiver and FS-i6 transmitter and pixhawk 2.4.8 . I am using MissionPlanner for the control. When I connect with the pixhawk Transmitter and receiver bind successfully but I am unsure whether pixhawk receives the RC signal or not. Is there a way to check it. ?? If you are using any other UAV software then kindly let me know. vikas kumar: Also, do you need to enable ppm on pixhawk or it is enabled by default. I looked for difference except for longer range. I have FS-IA6 and FS-IA6B but there is no difference except for longer range. I have FS-IA6 and FS-IA6B but there is no difference between Receiver FS-iA6 and FS-IA6B but there is no difference except for longer range. I have FS-IA6 and FS-IA6B but there is no difference between Receiver FS-iA6 and FS-IA6B but there is

Paulo Alves Yes It works fine now.

I brought receiver FS-iA6B and now it is working fine on both the GCS softwares i.e. QGroundControl as well as MissionPlanner. You are right; FS-iA6 and FS-iA6B are different not only in terms of range. They might be varying in the signal output type also. Everything is working fine. Also, I would like to point out about Enabling PPM RX in the transmitter, as mentioned in previous replies.

Thanks for your helpful reply. Vikas Kumar Page 2 @vikas\_kumar Hai I am a beginner to pixhawk Can you guide me to connect pixhawk 4 and flysky and calibrate in a proundcontrol Hi there, I wonder how you figure it out, px4 does not work on FS-IA6b, does it? how about FS-IA10? same hardware not working for me. Could it be affecting the model and current version of the remote? the controller i use is FS I6 I made the same link. I activated the ppm feature from the remote. Still not working. Hi , Please help me to connect the IA6 receiver with PIXHAWK 6C . I am connection only with PPM cable ,. Do we connect SBUS also? Below error is coming. Detected 0 radio channels. To operate PX4, you need at least 5 channels - Hello I am also working in a final year project on making a quadcopter drone. How do I connect my pixhawk and my transmitter on QgroundControl?